# **MACH3 PARAMETERS & VARIABLES**

## **PARAMETER DEFINITION**

Parameters are values / settings stored in Mach3 controller software. A user defines all the settings of a machine (ie; a profile named MyMill) to the software and the profiles are stored as individual xml files. All the user default settings are used on start-up. Parameters are numbered and may be logically grouped in a series of numbers. Some of the numbers are specific to the users machine and some are used by the user in programming ( ie; Macro's). Some parameters are read only. The ranges of parameter number is 0 to 10320 but there other ones outside that range.

NOTE: Parameter values have developed / changed as Mach was developed thus there are differences in the values from the early days.

A parameter used in Gcode is called a variable in Mach. A variable is just a letter name which can store / hold a number for use in an expression and there are different types.

### **Mach3 Mill Manual ( excerpts from section 10 )**

10.4.2 Parameters

A Mach3 machining system maintains an array of 10,320 numerical parameters. Many of them have specific uses. The parameter which are associated with fixtures are persistent over time. Other parameters will be undefined when Mach3 is loaded. The parameters are preserved when the interpreter is reset. The parameters with meanings defined by Mach3 are given in figure 10.1

### 10.5.3.2 Parameter Value

A parameter value is the hash character # followed by a real value. The real value must evaluate to an integer between 1 and 10320. *( note it is whole number no 20.2 etc*) The integer is a parameter number, and the value of the parameter value is whatever number is stored in the numbered parameter.

The  $\#$  character takes precedence over other operations, so that, for example,  $\#1+2$  means the number found by adding 2 to the value of parameter 1, not the value found in parameter 3.

Of course,  $\#[1+2]$  does mean the value found in parameter 3. The # character may be repeated; for example ##2 means the value of the parameter whose index is the (integer) value of parameter 2.

10.5.4 Parameter Setting

A parameter setting is the following four items one after the other:

/a pound character #

/a real value which evaluates to an integer between 1 and 10320,

/ an equal sign  $=$  , and

/a real value. For example "#3 = 15" is a parameter setting meaning "set parameter 3 to 15."

A parameter setting does not take effect until after all parameter values on the same line have been found. For example, if parameter 3 has been previously set to 15 and the line #3=6 G1 x#3 is interpreted, a straight move to a point where x equals 15 will occur and the value of parameter 3 will be 6.

Mach3 is based on the Fanuc 6 system type a16, but the exact Mach3 numbers and variables may be slightly different than the reference to Fanuc's system in the reference section of this write-up.

### **SOME METHODS TO FIND VALUES**

- 1. Use MachProfile" program by K. Dietz. Just compare two different XML's to see the difference.
- 2. Display the current value of a variable. Goto top menu bar select OPERATOR then go down to Gcode VAR monitor. Move the window over to where you want it. On the left input what # variable you wish to see . As the #variable changes it updates the values.
- 3. Use a macro to find information. Examples as posted are in the reference section Two macro's can be found in the "Mach Tool Box" under subject listing:

 Macro, Parameter Value Report by vmax549 Macro, Fixture offset values by vmax549

The macro's are in the reference section of this write up. *NOTE: Modify the macro for both range and directory as needed.*

5. Find the numbers listed in:

- Mach3 Mill or Lathe manual's
- Wiki

[http://www.machsupport.com/Mach3Wiki/index.php?title=Main\\_Page](http://www.machsupport.com/Mach3Wiki/index.php?title=Main_Page)

- Mach3 Macro Programmers Reference Manual

6. Links ( Artsoft Forum):

Members Docs VB "Parameters" list Poppabear 3/31/2009 http://www.machsupport.com/forum/index.php/topic,11056.0.html Mach VB parameters.doc

 Members Docs UPDATE to Mach Specific VB routines Poppabear 3/31/2009 http://www.machsupport.com/forum/index.php/topic,11061.0.html UPDATE\_to\_Mach\_Specific\_VB\_routines.doc

# **VARIABLES**

-1 to 33 are local variables, there value can only be used within the current g-code file, -100 to 149 and 500 to 531 are global and can be used over any number of files.

-In the later versions of Mach variables 500 to 600 are global variables.

-G52, G92 and all the G54-G59 fixture offsets position data is stored in #2500 range -Tool offset data is stored in the #2000 range.

-Use vars 99ABC where ABC is the OEM DRO number.

Yes indeed, #99802=0 does zero the Z axis DRO. Works for #9980n for n=0 TO 5.

In addition, #99800=#99802 transfers the Z axis value into the X axis DRO. Full Read and Write.

-1-500 are open

500-600 are open and are persistant Mach saves them on shutdown to the xml.

*Just a word of warning :-*

*#2001 onward are used by Mach3 as data locations for tool offsets, you may get strange results if you use them. #100 to #149 and #500 to #531 are user variables #1000 and over are system read only use. That said you can write to them to set system values. 0-499 500-600 persistent 601-1999 2000-2003 G31 data Graham and others*

### **Groupings of variables from the Mach3 Mill Manual ( figure 10.1)**

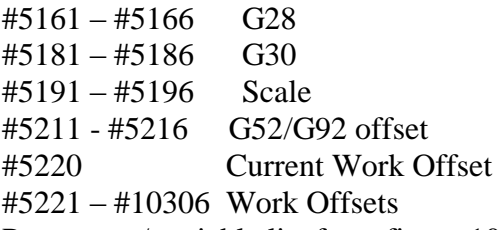

Parameter / variable list from figure 10.1 in the Mach3 Manual.

( List is updated to remove error in the manual)

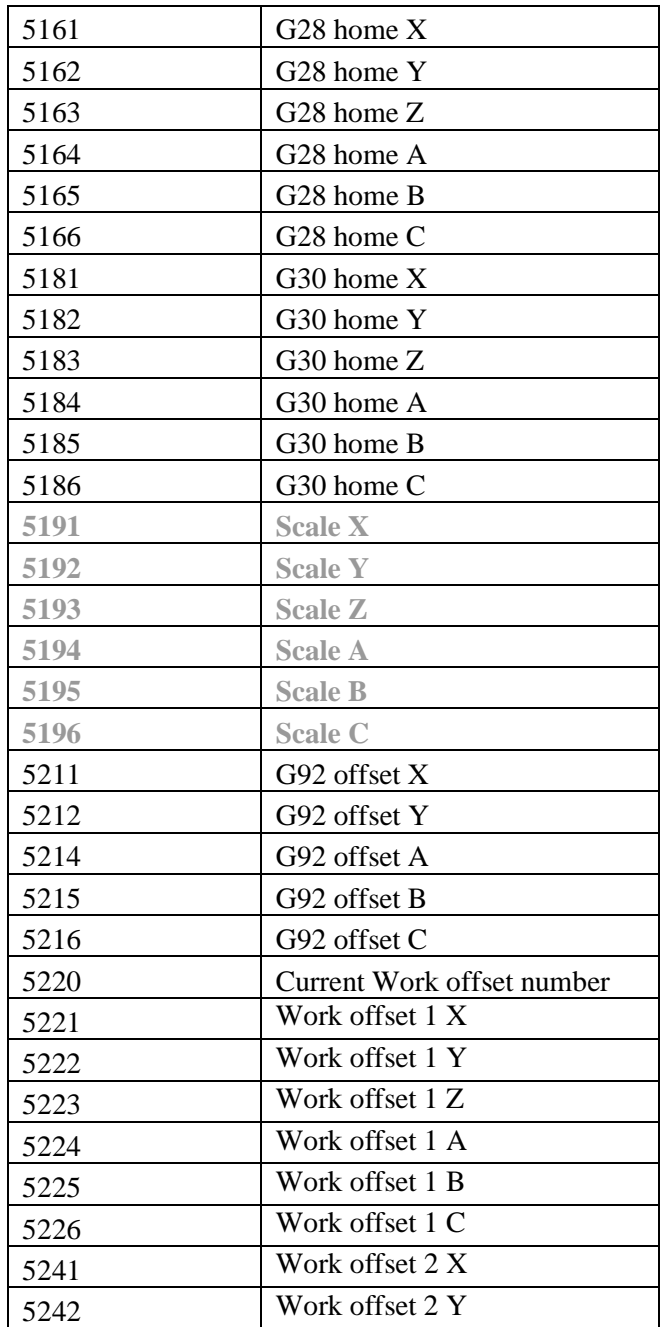

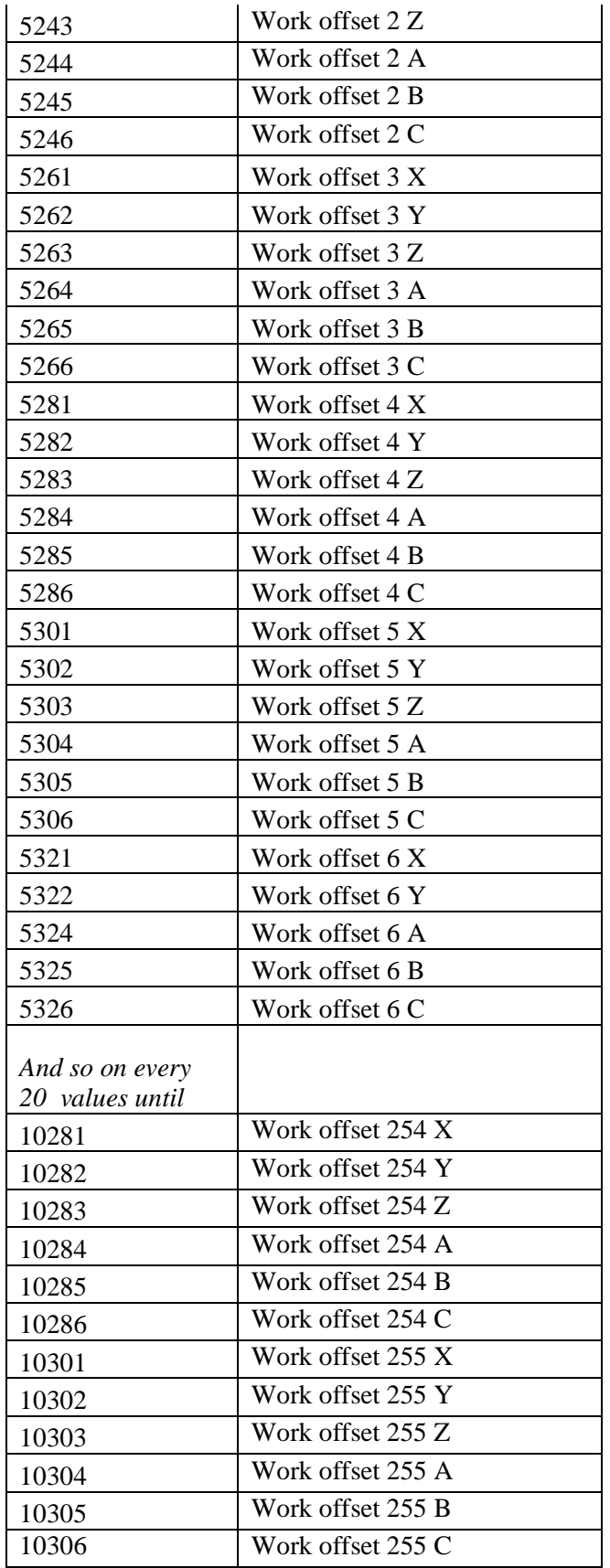

# **REFERENCE SECTION**

#### **MACRO TO FIND PARAMETERS**

**NOTE: These macros should be put in the Macros directory for the screen set you are using.** *Confirm*

### **'Macro Parameter Value Info**

textFilePath = "C:\Mach3\ParamValueInfo.txt" Set objFSO = CreateObject("Scripting.FileSystemObject") Set objTextFile = objFSO.CreateTextFile(textFilePath)  $Dt = Date()$  $Tm = Time()$ objTextFile.WriteLine("ParamValueInfo") objTextFile.WriteLine(" Date: " &Dt &" Time: " &Tm)  $Num = 0$ Do Until num=10320 num=num+1  $N = GetVar(num)$ If  $N \ll 0$ " Then objTextFile.WriteLine("Parameter# "& num &" \* "& N & Chr(13) & Chr(10)) Else End If Loop objTextFile.Close Dim sCOMMAND As String sCOMMAND="print c:\mach3\ParamValueInfo.txt" Shell("c:\wi

### **'Macro Fixture Offsets**

textFilePath = "C:\Mach3\FixOffsetInfo.txt" Set objFSO = CreateObject("Scripting.FileSystemObject") Set objTextFile = objFSO.CreateTextFile(textFilePath) Do Until num=10320 Num=5222 num=num+1  $N = GetVar(num)$  $Dt = Date()$  $Tm = Time()$ If  $N \ll 0$ " Then objTextFile.WriteLine("Parameter"& num &" \* "& N & Chr(13) & Chr(10)) Else

End If Loop objTextFile.WriteLine("\*\*") objTextFile.WriteLine(" Date: " &Dt &" Time: " &Tm) objTextFile.Close Dim sCOMMAND As String sCOMMAND="print c:\mach3\FixOffsetInfo.txt" Shell("c:\winnt2\system32\cmd.exe /c" & sCOMMAND) End

## **FANUC MACRO VARIABLES**

Have a look here, mach3 is based on the Fanuc 6 system type a16, i.e. it has no conditional commands or loops and no I/O commands http://www.machinetoolhelp.com/Applications/macro/macro\_variables.html Graham

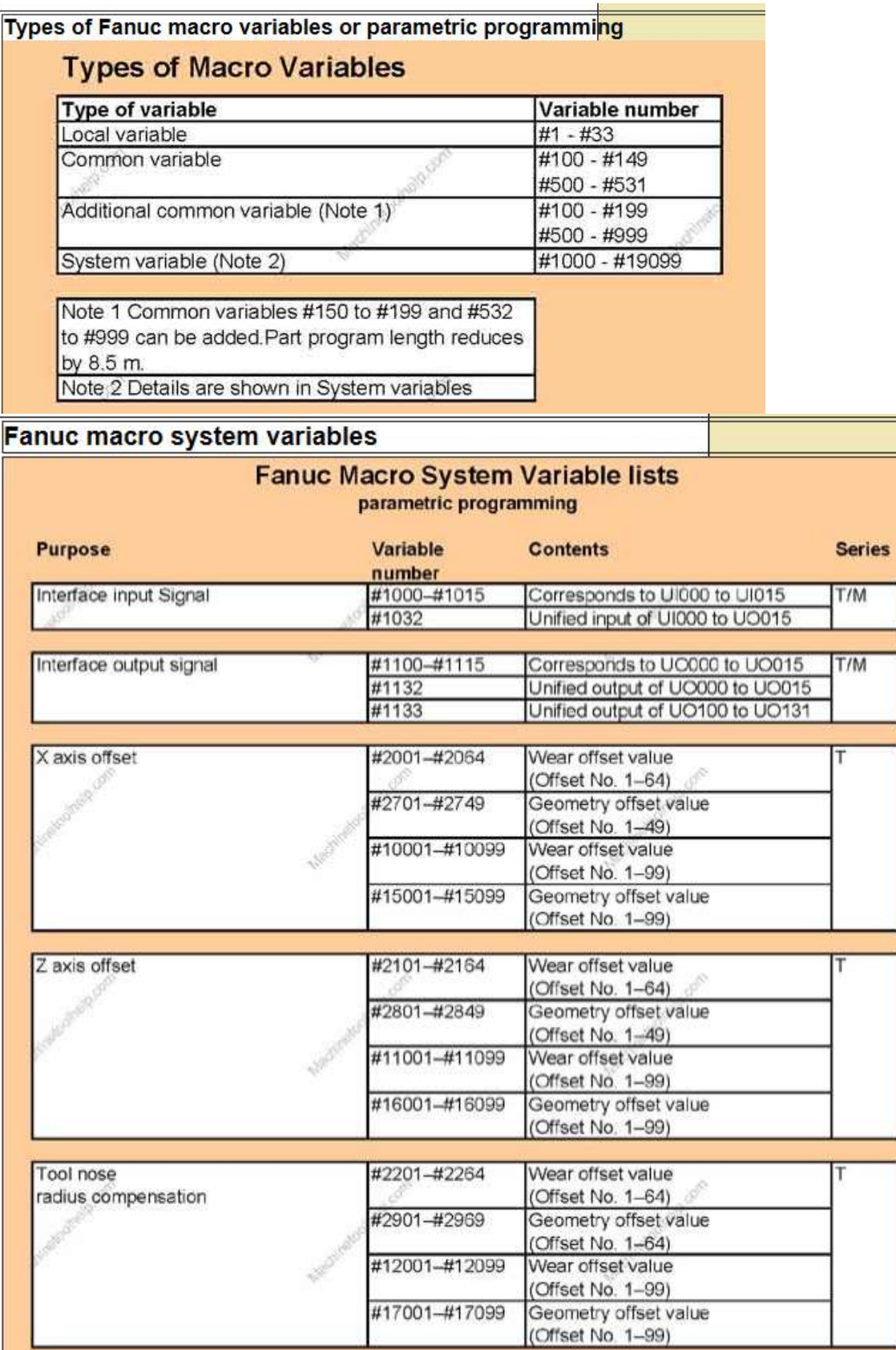

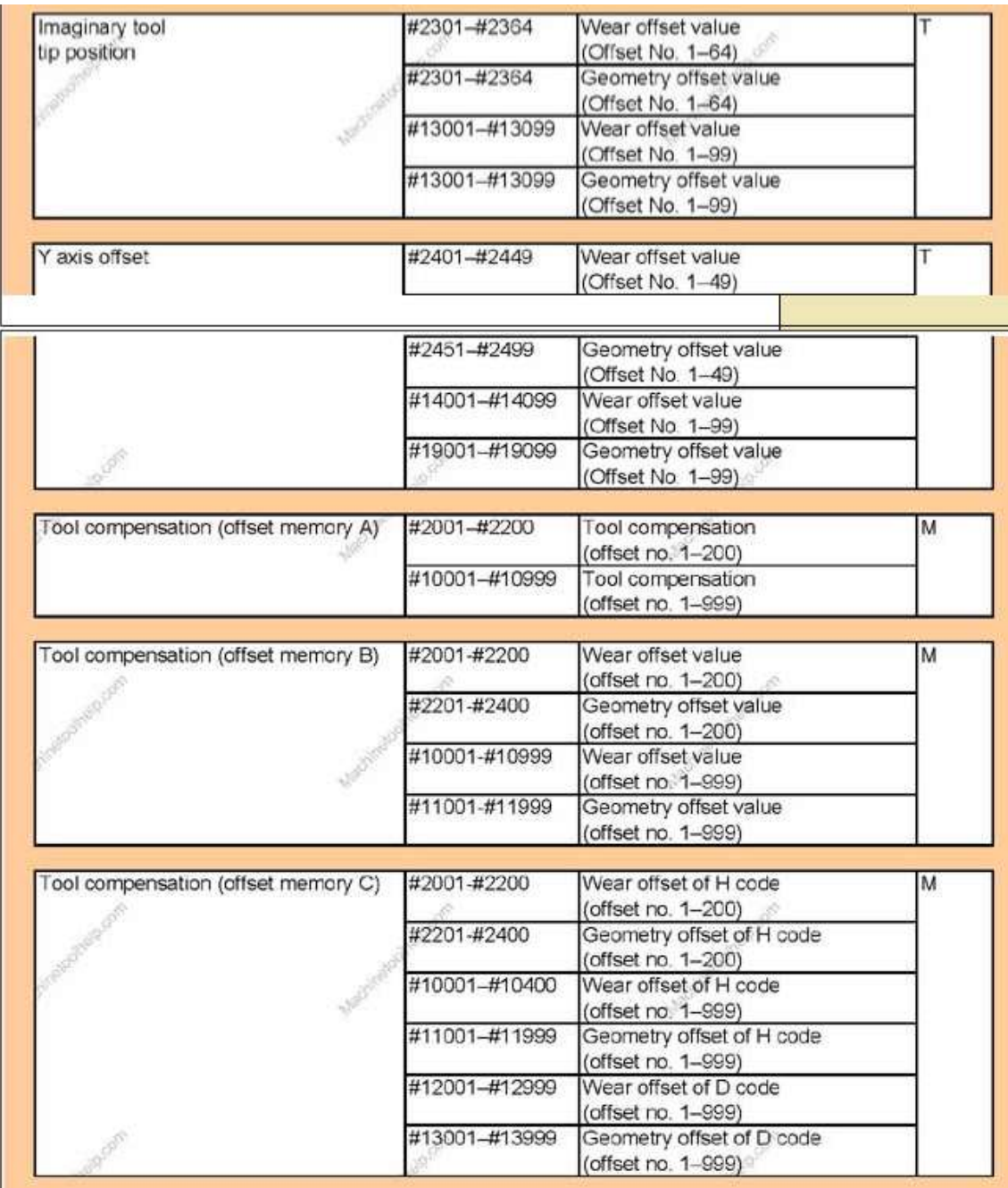

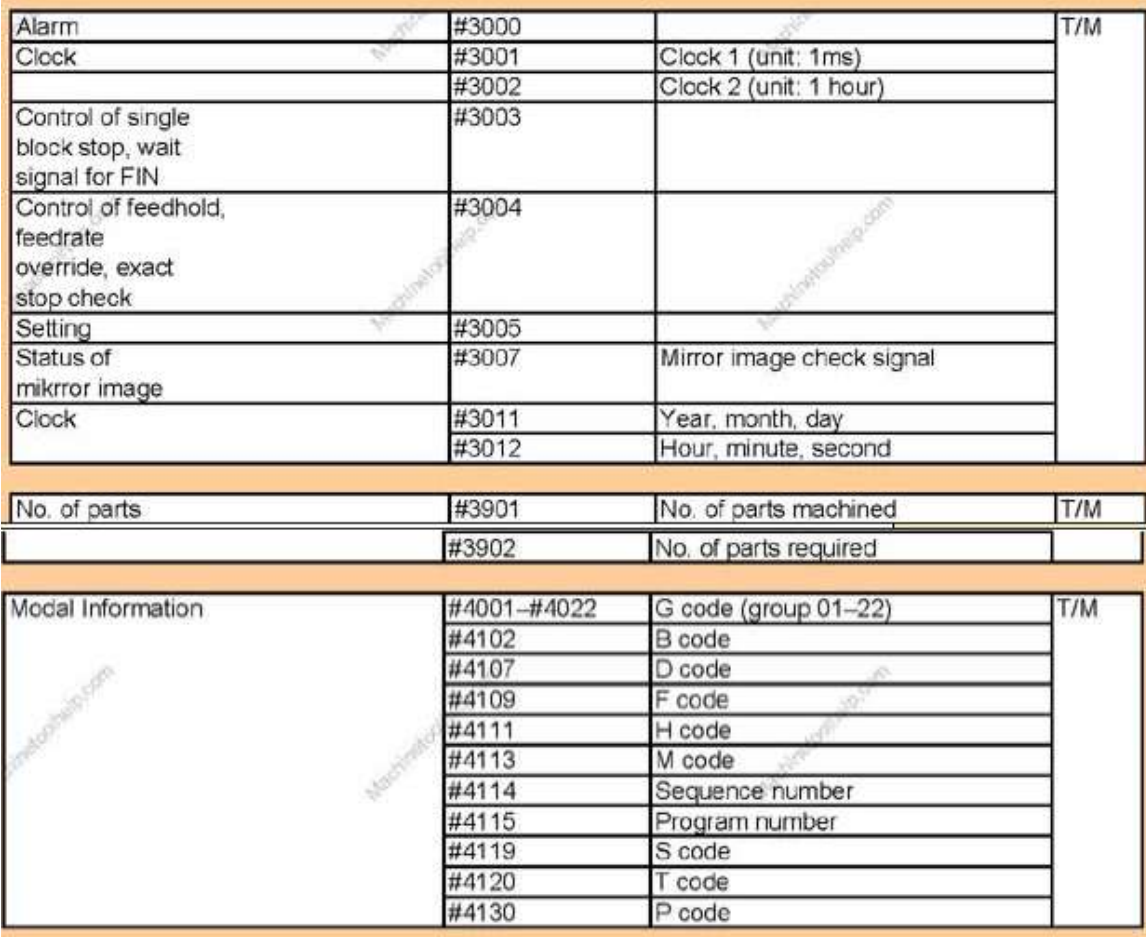

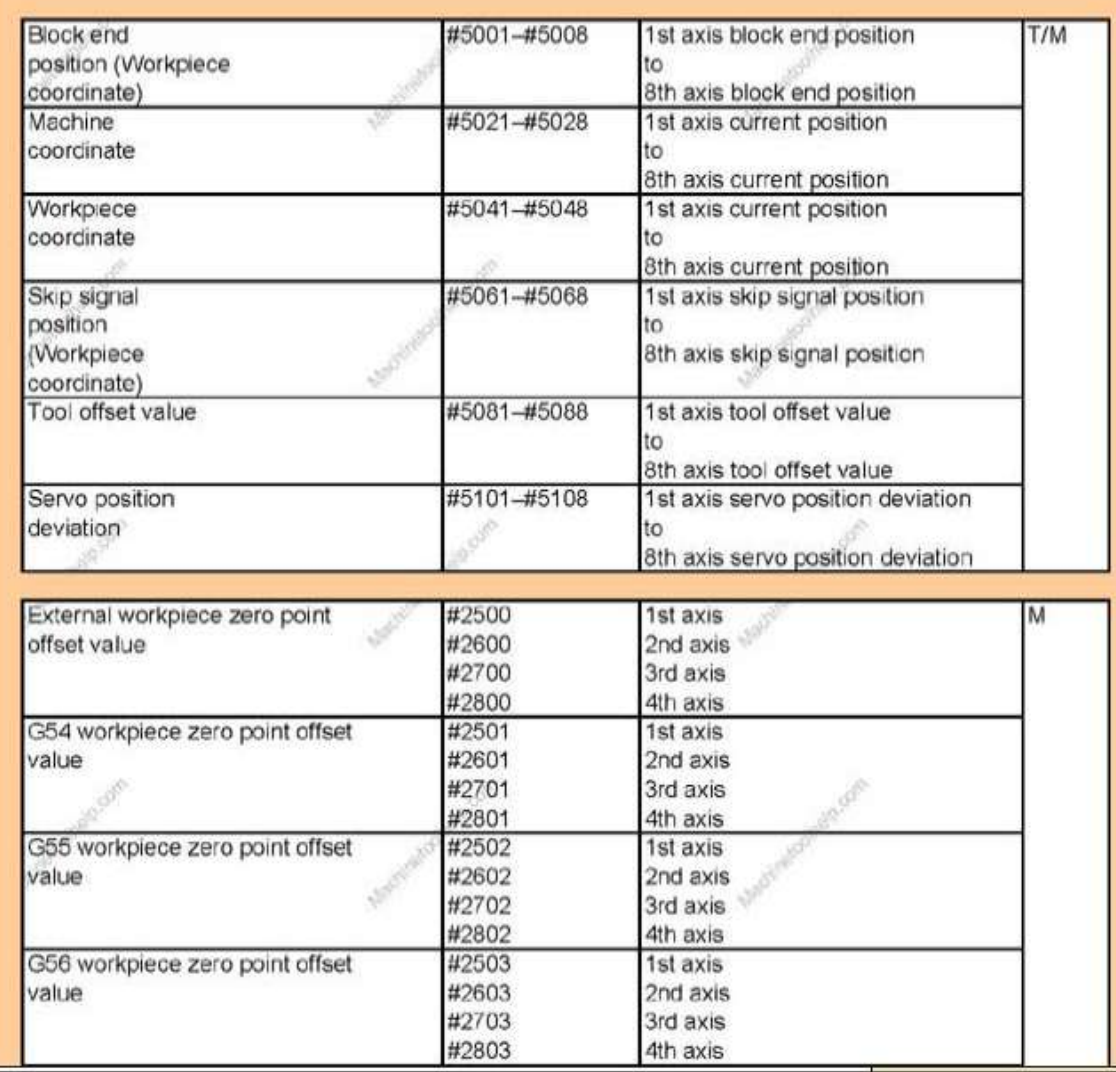

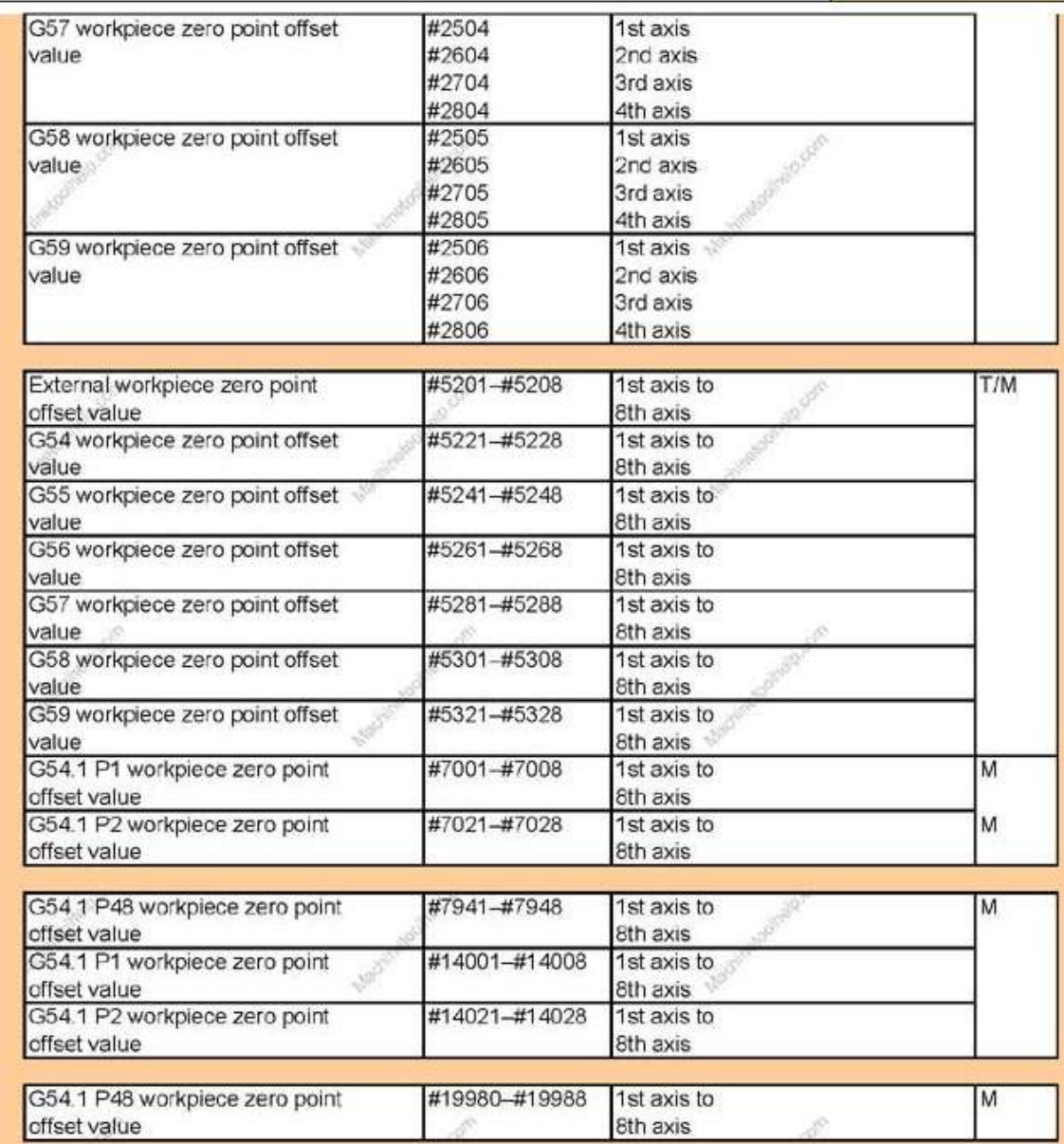

This list gives the codes to be used in calls of SetOEMDRO and GetOEMDRO to access all DROs.

If you are using a version of Mach3 prior to 1.90 then to access data in this list that are in the range 800 upwards you will need to refer to the deprecated calls (e.g. SetDRO) and corresponding codes.

command: (FROM Mach3Wiki)

SetOEMDRO

**GetOEMDRO** 

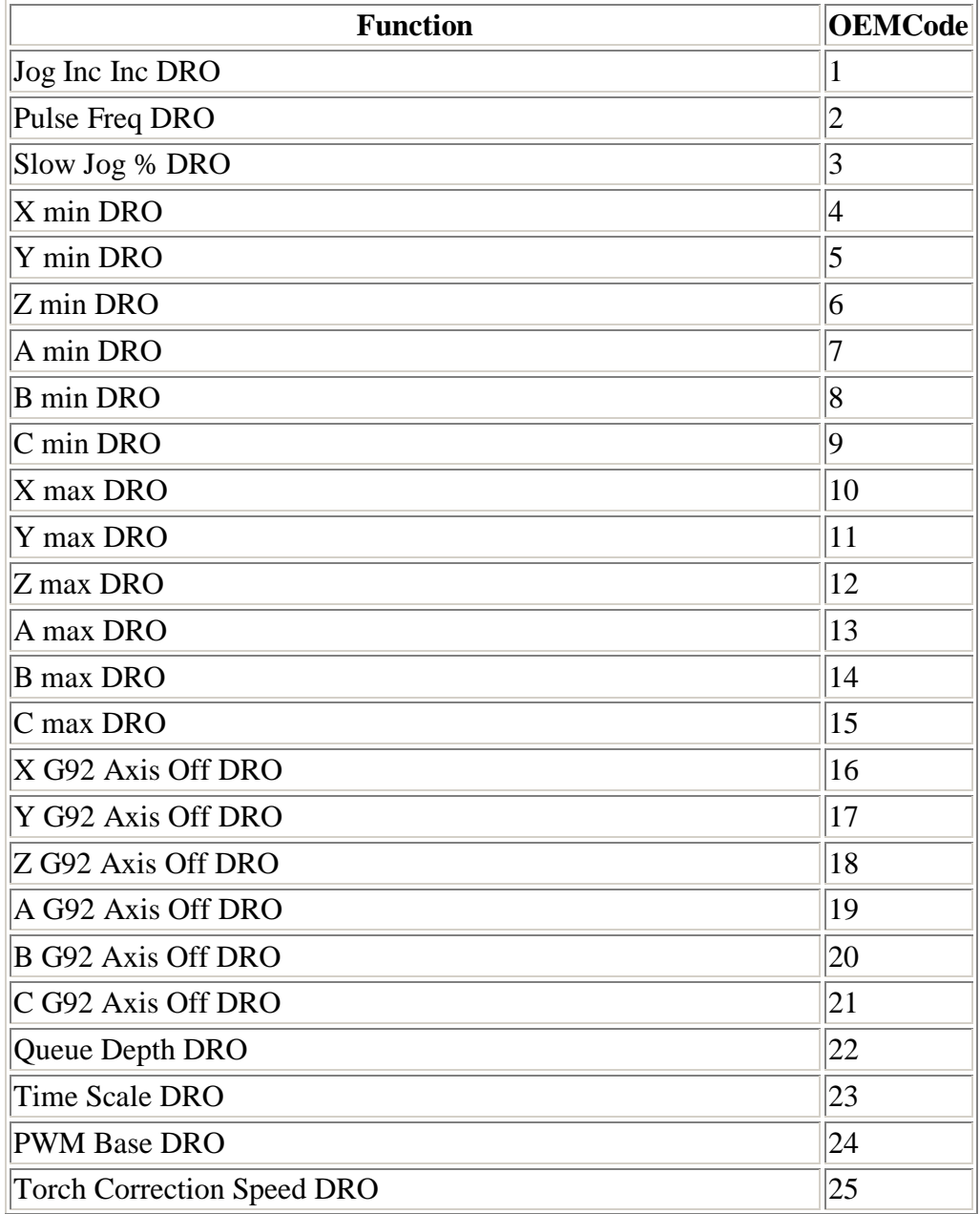

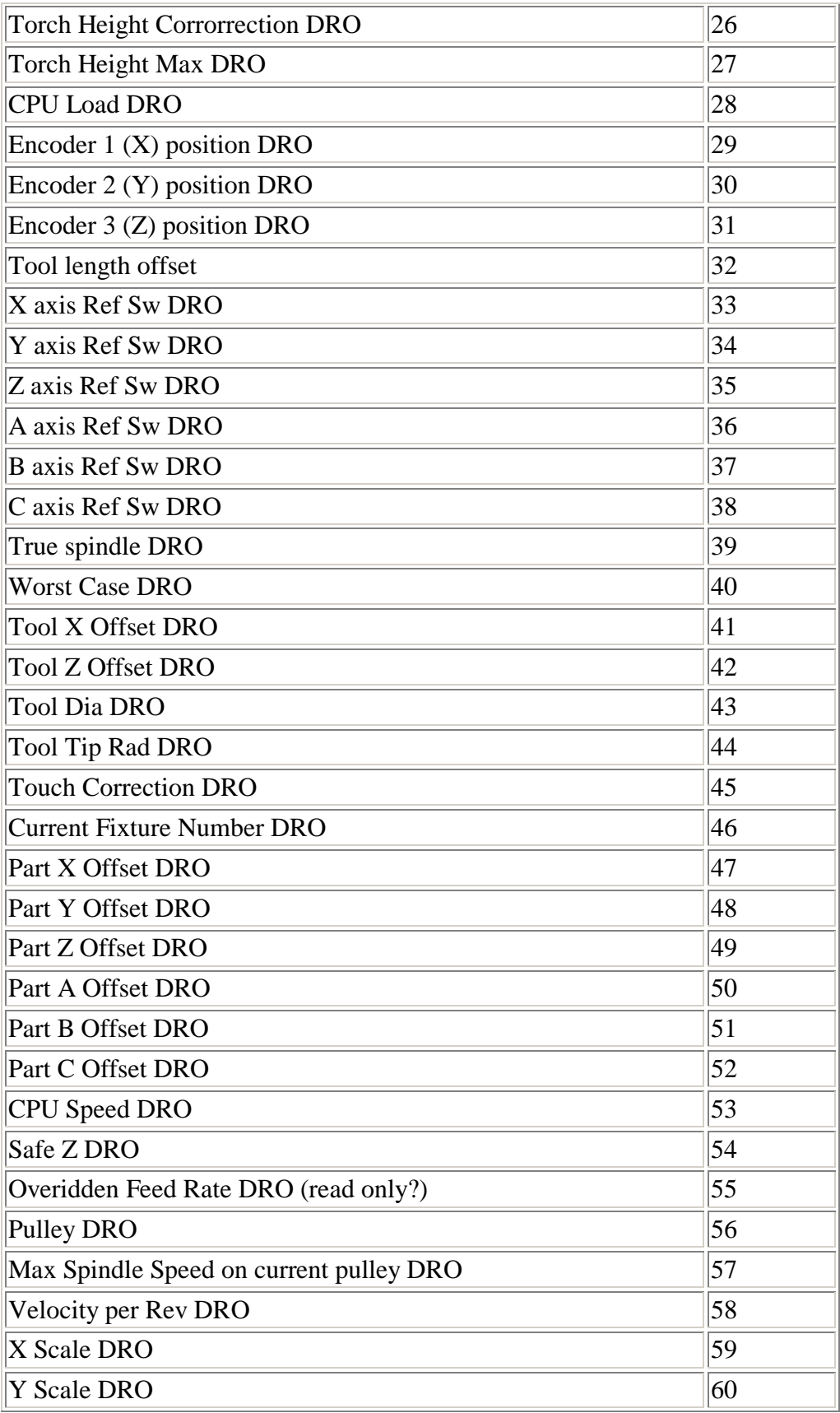

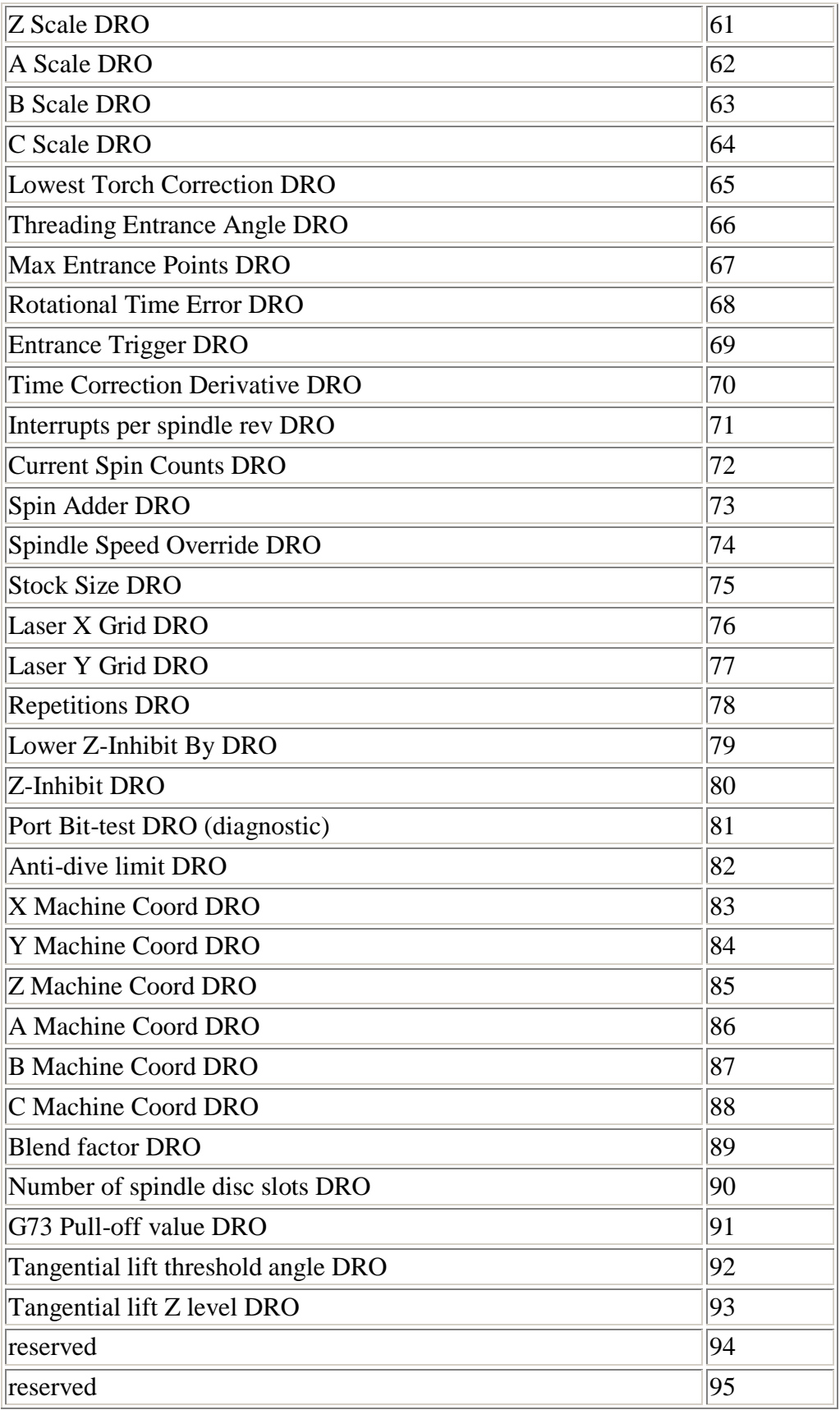

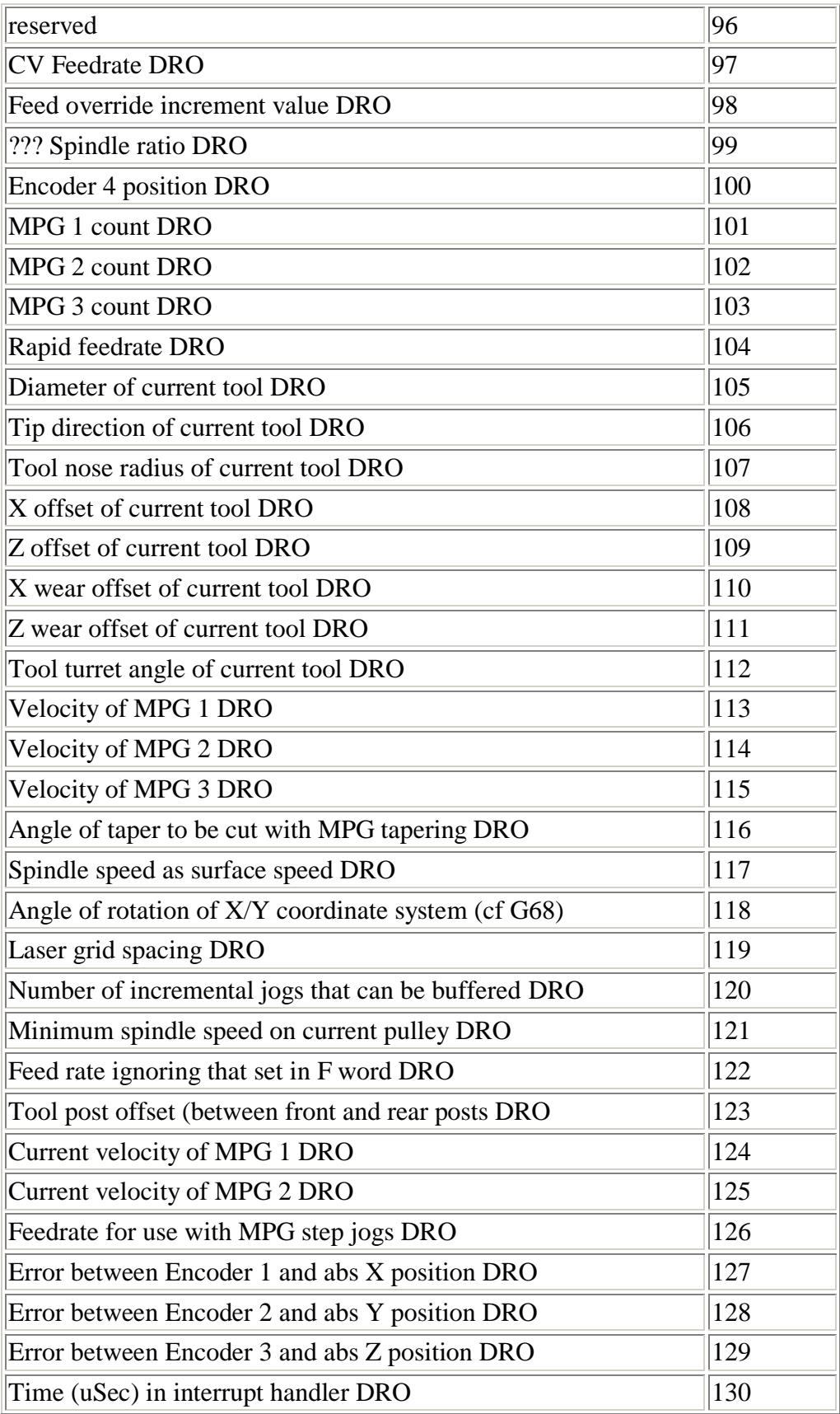

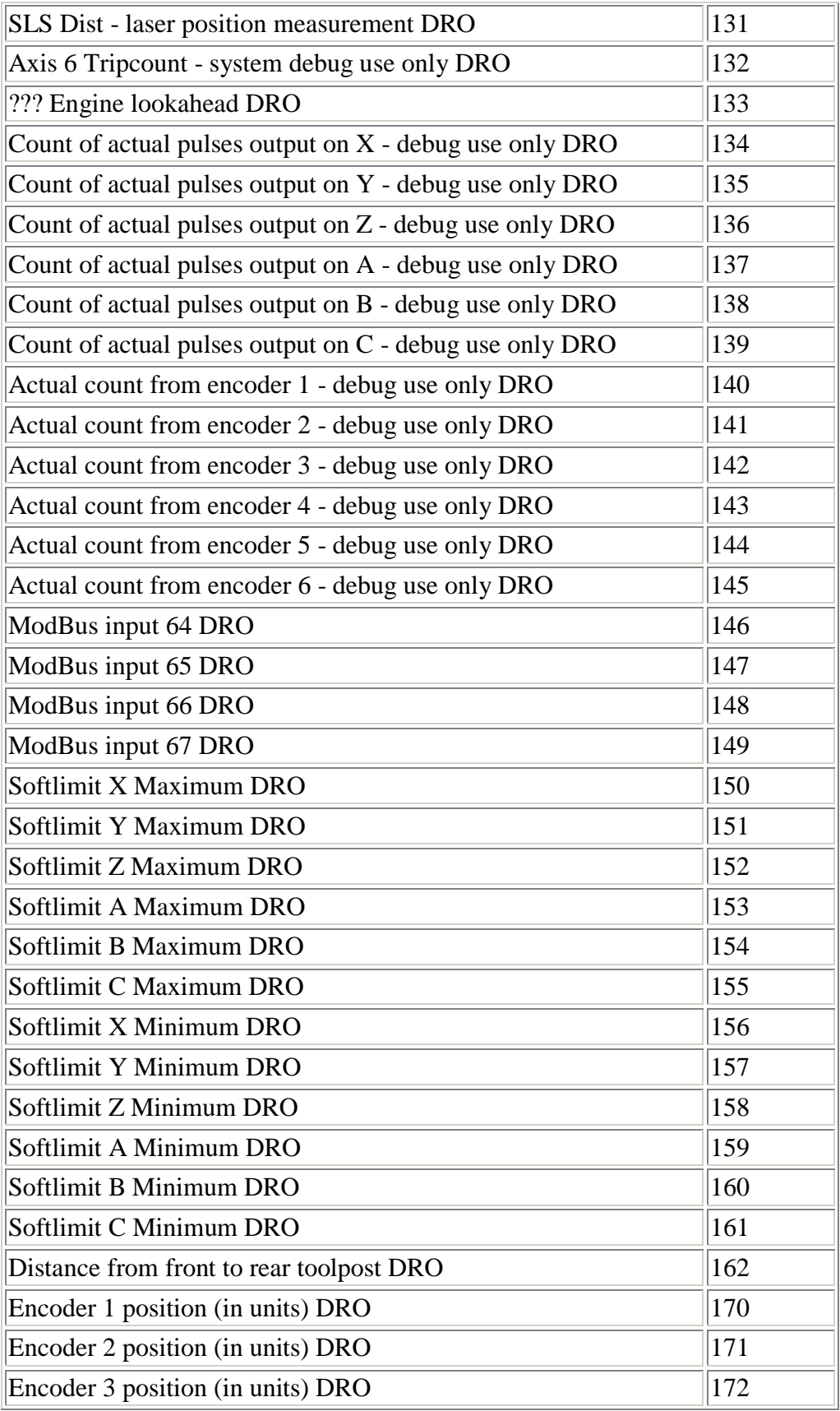

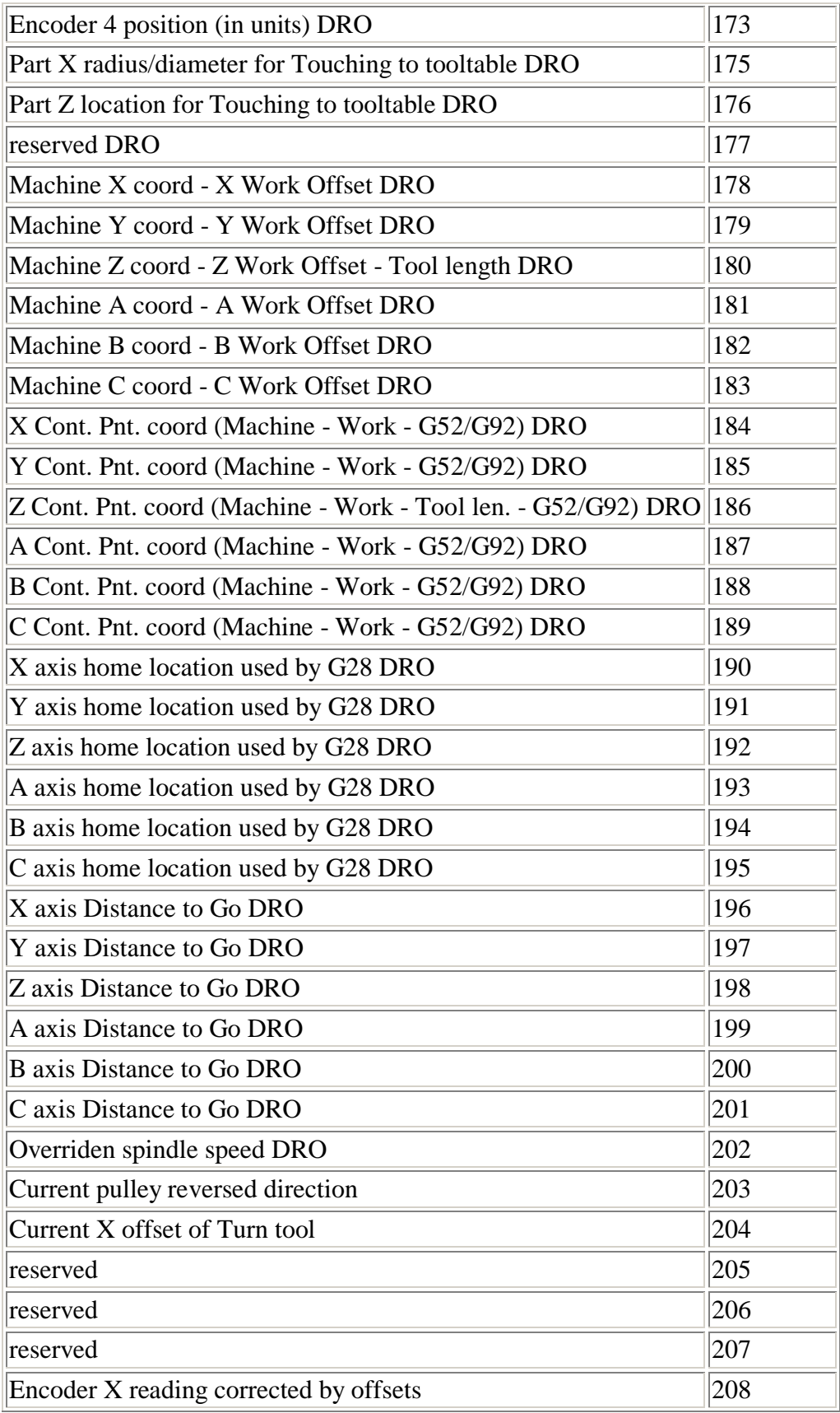

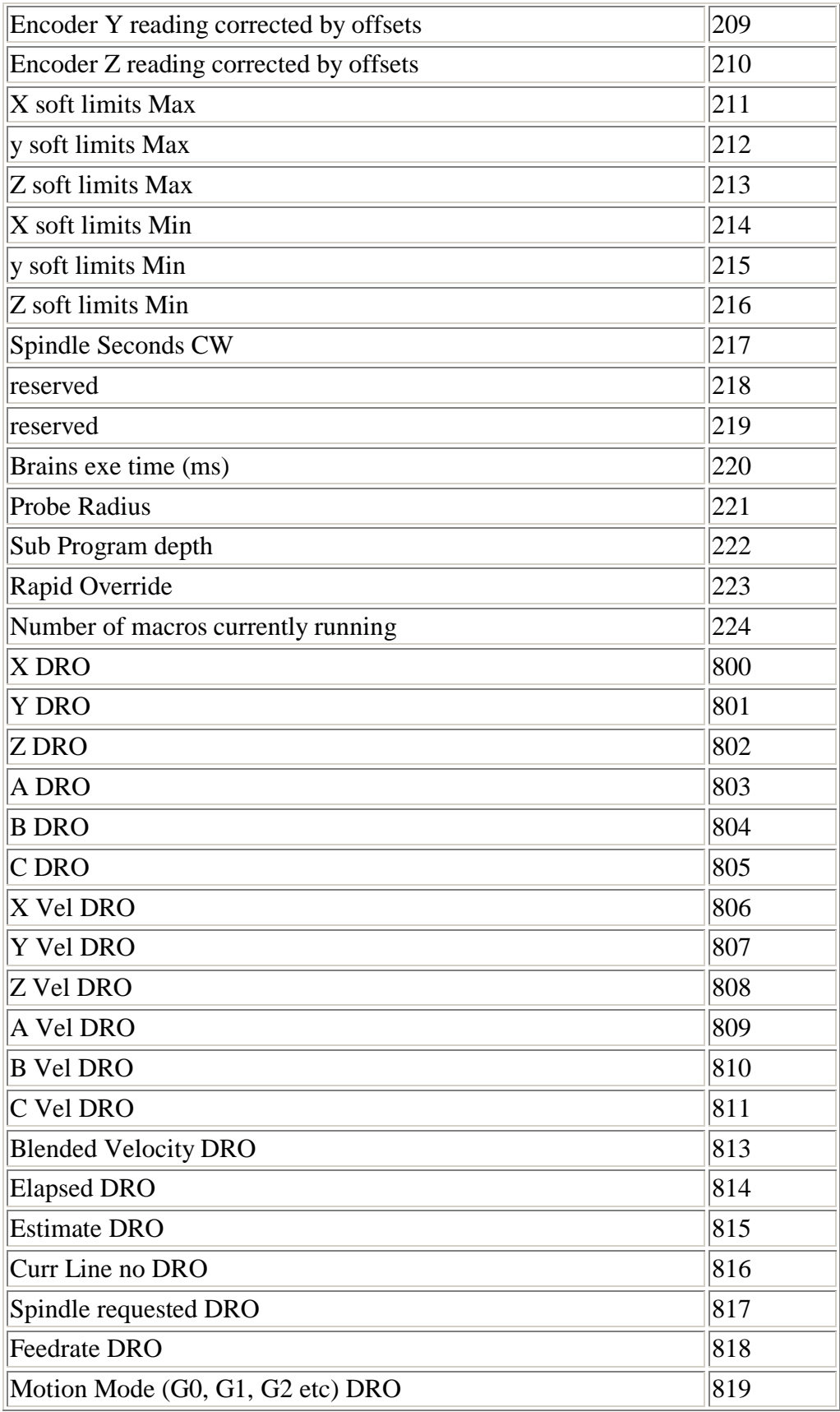

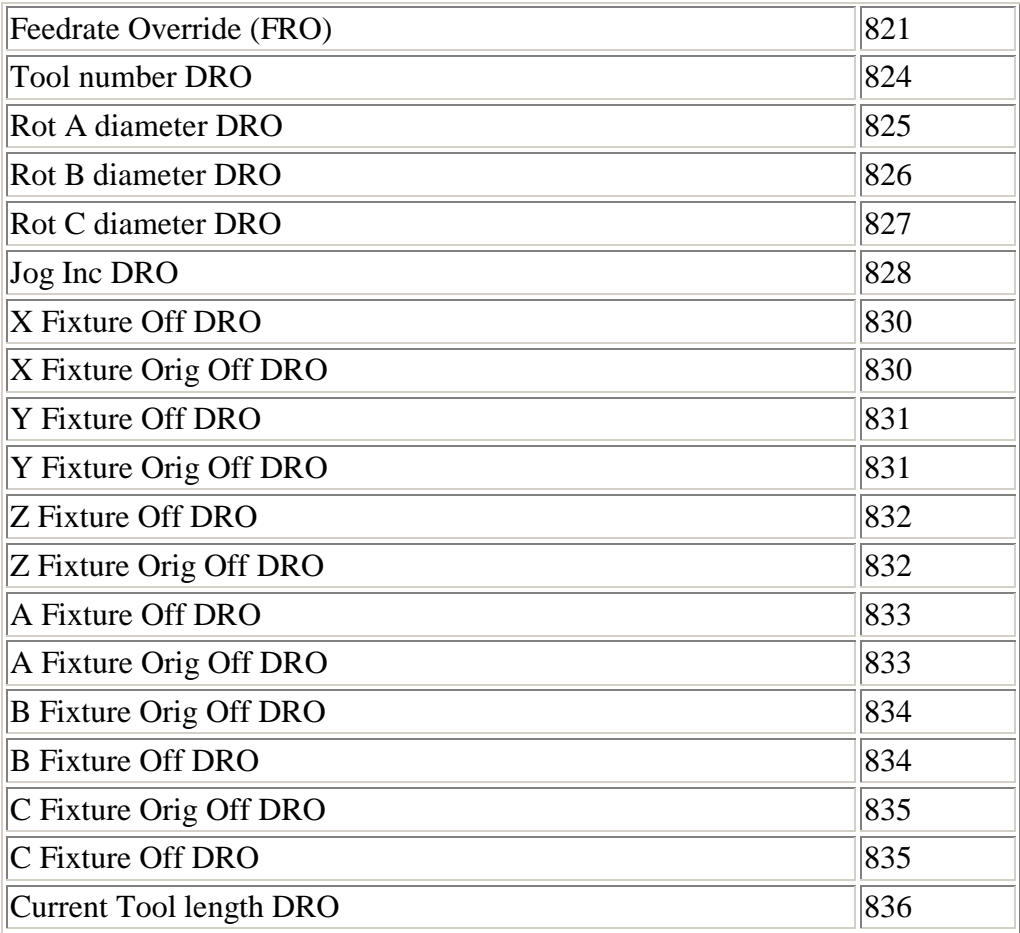